## **SISTEMA INTEGRAL DE CONTROL DE COMPETICIONES**

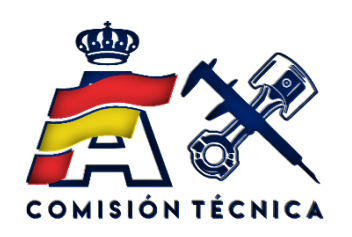

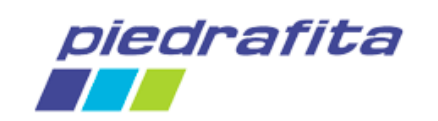

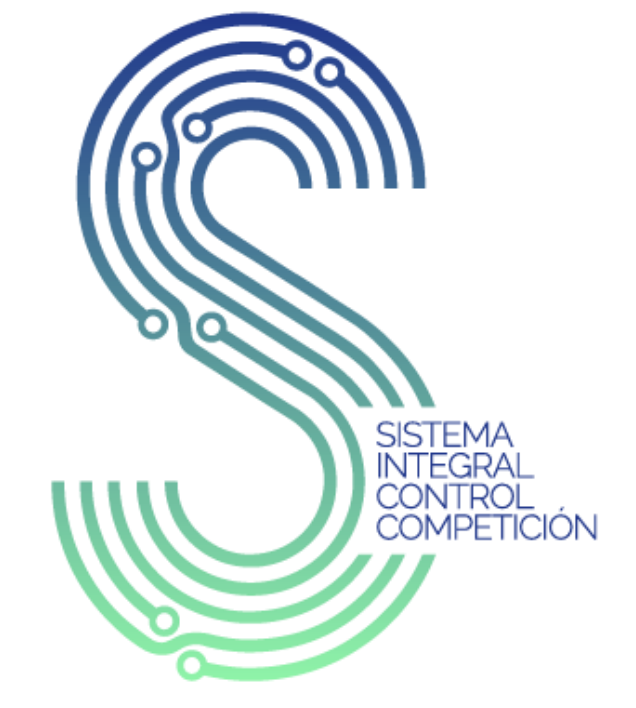

Powered by **RFEDA & Piedrafita** 

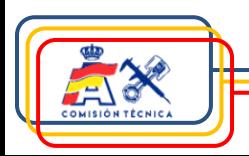

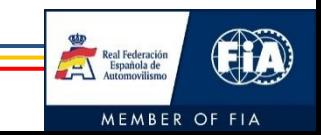

# **Índice**

- 1. Introducción
- 2. Objetivos
- 3. Software y Hardware
- 4. Configuración participante
- 5. Asistencia técnica

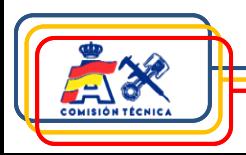

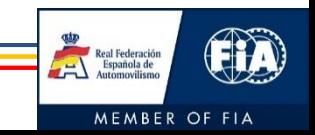

### **1. Introducción**

Desarrollo de aplicación a medida con diferentes funciones (RFEDA & Piedrafita)

#### Funciones:

- ✓ Gestión pruebas a nivel técnico:
	- 1. Verificaciones Técnicas Previas.
	- 2. Precintaje de elementos mecánicos y de seguridad.
	- 3. Marcaje y verificación de neumáticos (en caso de existir).
	- 4. Pesaje.
- ✓ Pasaporte Técnico Electrónico.
- ✓ Herramienta de comunicación con los siguientes colectivos:
	- **1. Equipos**
		- 1. Gestión de fichas de equipamiento de seguridad participantes.
		- 2. Gestión de Jokers (si fuera aplicable).
		- 3. Disponibilidad de resultado de verificaciones técnicas.
		- 4. Visualización de marcaje de neumáticos (en caso de existir).
		- 5. Visualización de verificación de neumáticos (en caso de existir).
		- 6. Visualización de resultados de pesajes.

#### **2. Comisarios Deportivos**

- 1. Visualización del estado de las verificaciones técnicas previas.
- 2. Descarga de informes técnicos.

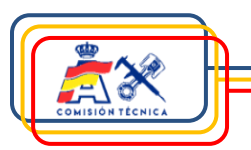

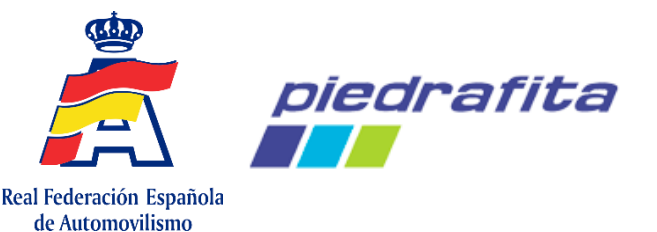

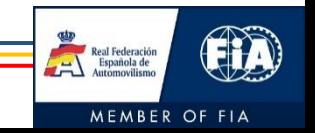

### **1. Introducción**

Desarrollo en plataforma web y Android con tecnología NFC y lectura de códigos de barras.

Interacción con plataforma de inscripciones Podium.

Sistema de avisos para los equipos:

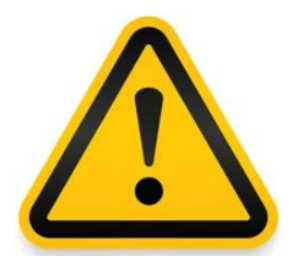

SICCOM avisará a los participantes si la fecha de validez de uso de cualquier elemento de seguridad homologado asignado a su coche está cercana a su fin.

El aviso ocurrirá si quedan tres meses o menos para el fin de validez de uso del elemento.

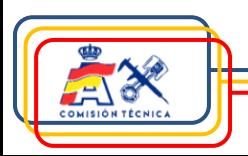

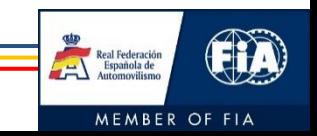

### **2. Objetivos**

Digitalizar diferentes áreas del automovilismo deportivo.

Dotar al colectivo técnico de una herramienta tecnológica de primer nivel.

Facilitar la gestión técnica a los equipos.

Automatizar y facilitar la interacción con los Comisarios Deportivos.

Obtener una adecuada trazabilidad de los procesos.

Análisis estadístico.

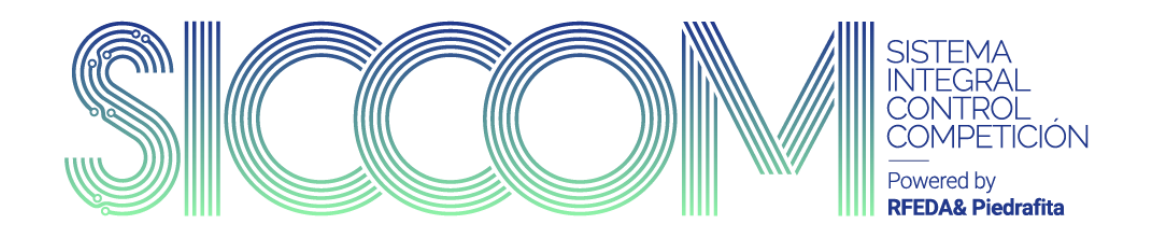

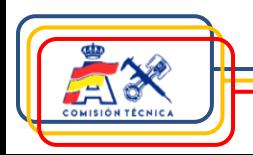

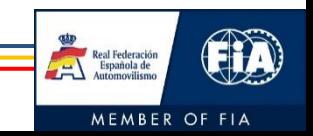

#### **Software**

Desarrollo de aplicación en plataforma web y Android.

Aplicación embebida de captura de imágenes con IA para los códigos de barras de los neumáticos.

Posibilidad de integración con plataforma Podium.

#### **Hardware**

Tableta o teléfono móvil:

- $\checkmark$  Lectores de chips RFID/NFC.
- $\checkmark$  Tecnología sin cables.

#### Tags RFID:

- $\checkmark$  Tags con apantallamiento metálico.
- $\checkmark$  Tags para alta temperatura.
- $\checkmark$  Tags para elementos de seguridad.

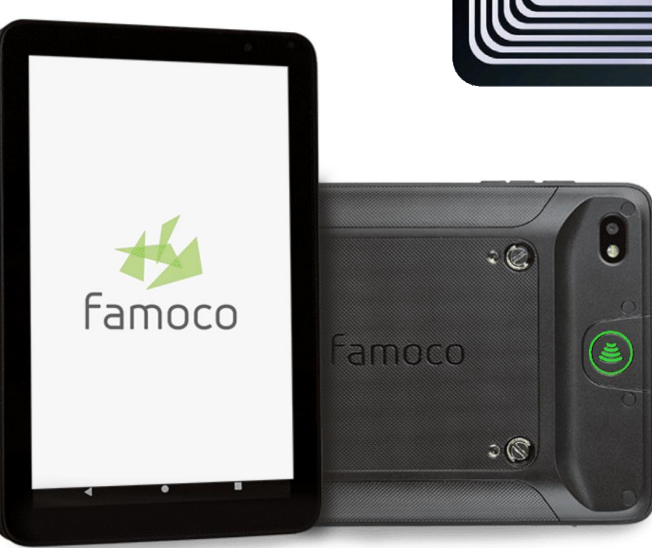

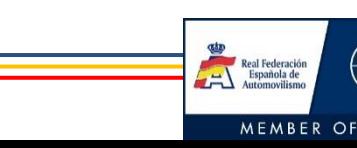

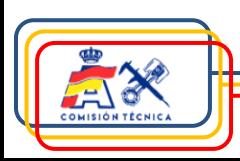

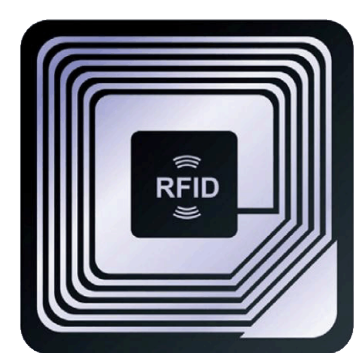

#### **Registro**

- 1. Entrar en [https://siccom.piedrafita.com](https://siccom.piedrafita.com/)
- 2. Registrarse en la plataforma introduciendo:
	- 1. Dirección de correo electrónico.
	- 2. Contraseña.
	- 3. Nombre.
	- 4. Apellidos.
	- 5. NIF (exactamente igual que el que se introdujo en la inscripción).

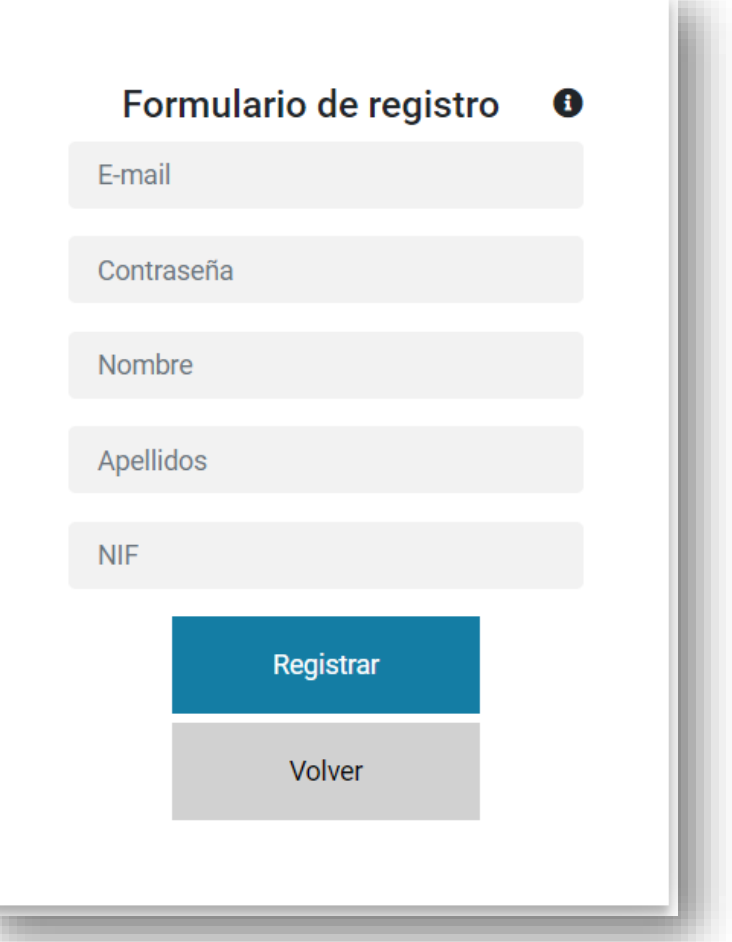

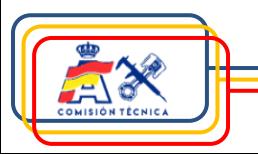

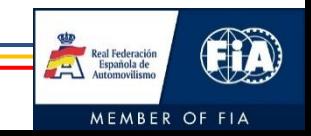

#### **Registro**

- 3. El sistema, en base al NIF introducido, determinará directamente el rol de la persona registrada, siendo posible que sea concursante o participante (piloto/copiloto).
- 4. Alternativamente, podrías inscribirte sin rol, como equipo, si no eres el concursante. Tendrás el rol actualizado cuando un competidor te autorice a gestionar un vehículo (ver siguientes pasos).

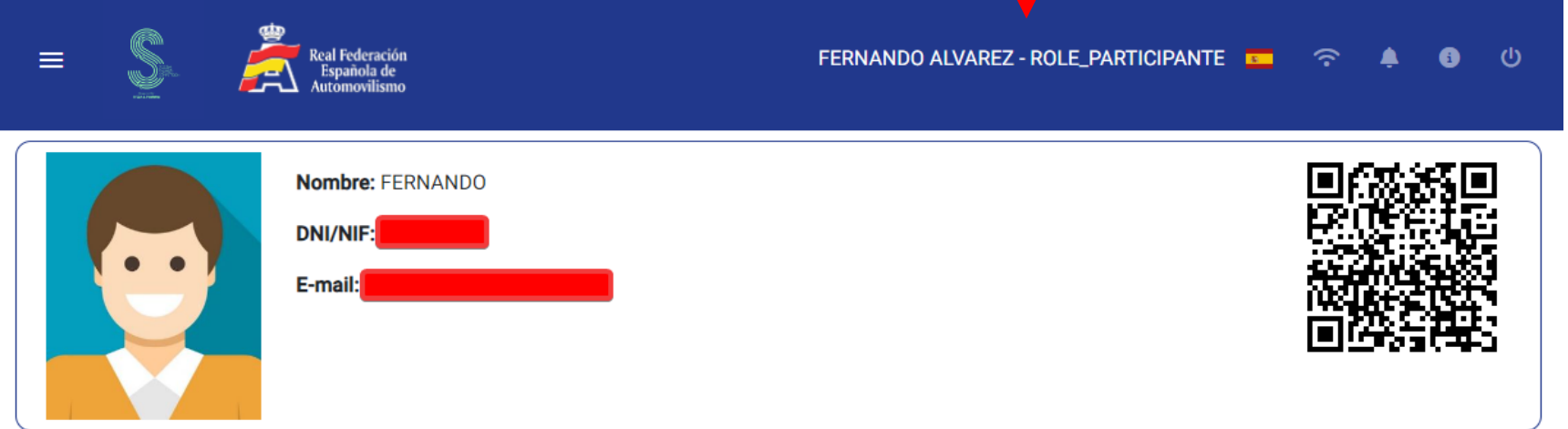

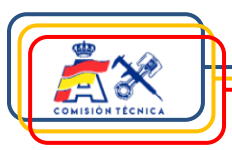

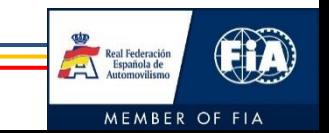

#### **Funciones generales**

1. Incluir foto de perfil seleccionando el área de la foto.

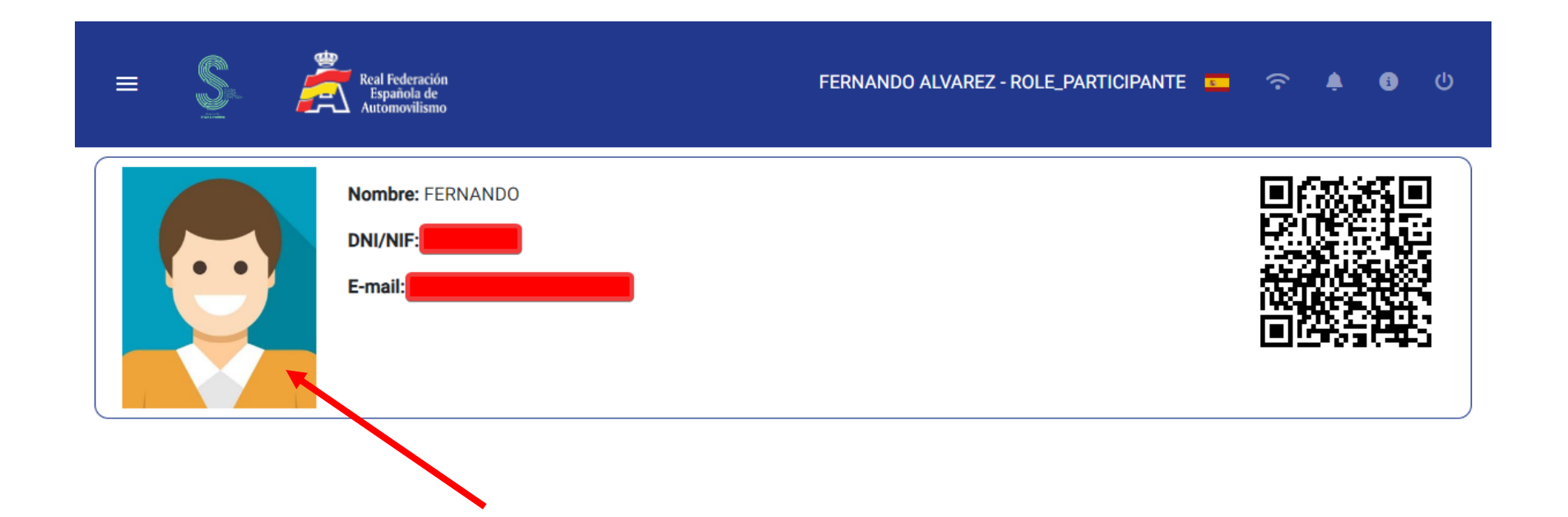

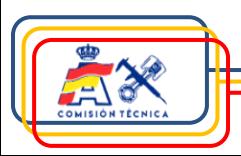

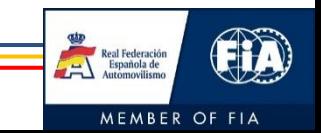

#### **Funciones generales**

2. Mis Pasaportes Técnicos.

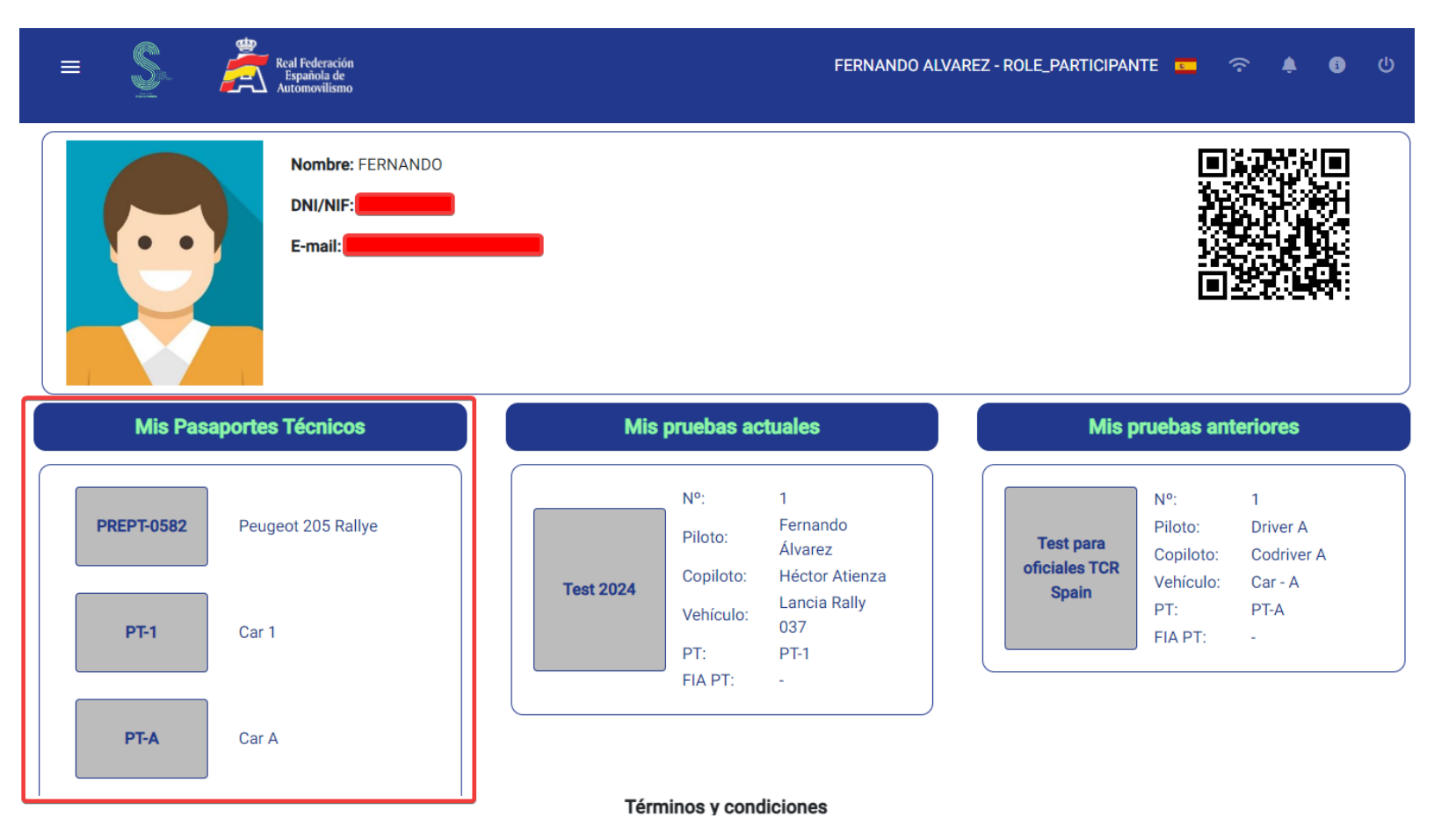

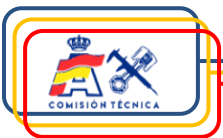

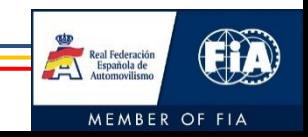

#### **Funciones generales**

3. Mis pruebas actuales.

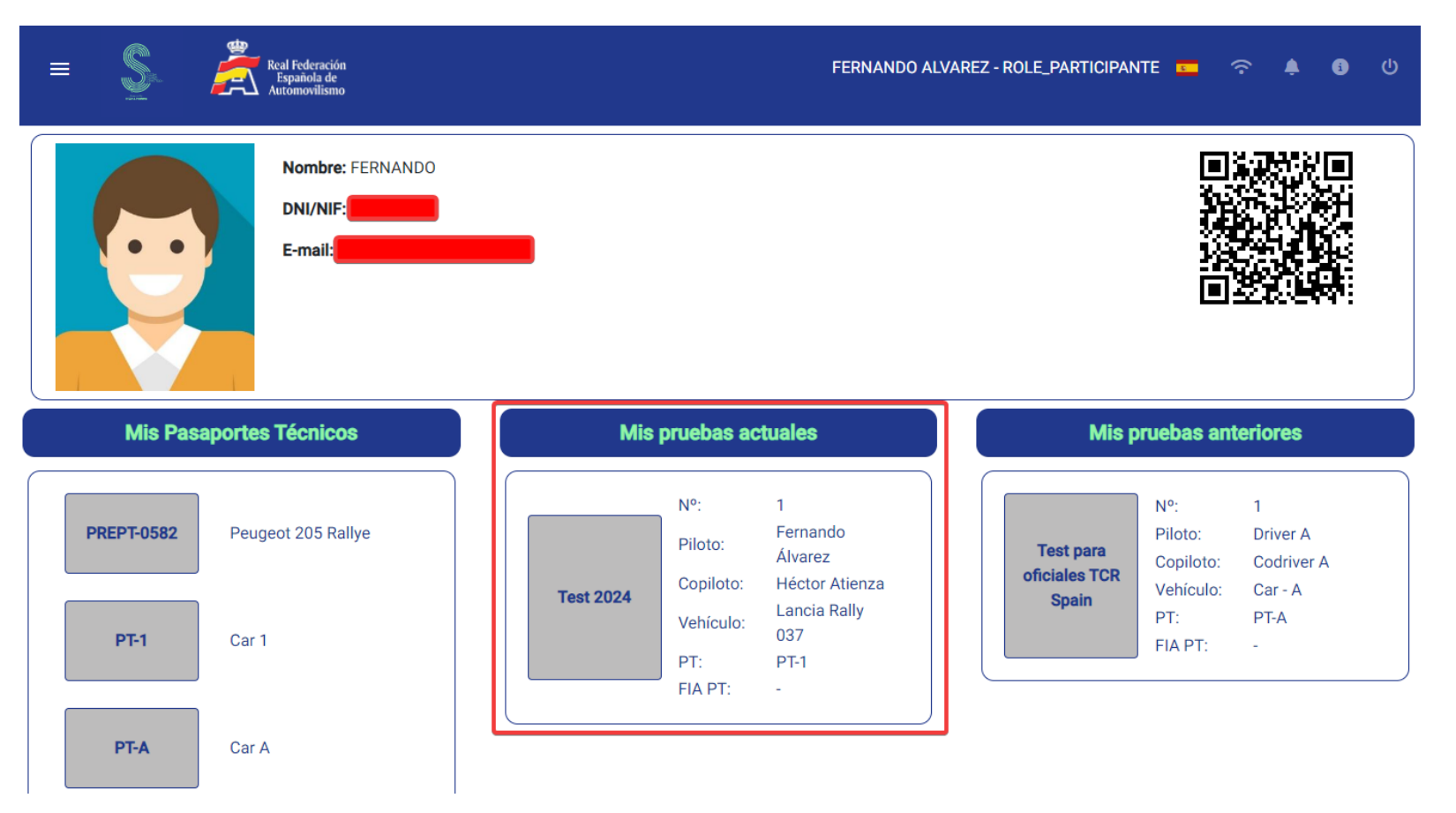

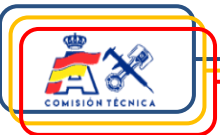

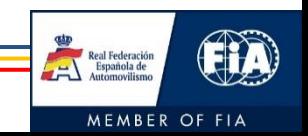

#### **Funciones en pruebas**

- 4. Funciones seleccionando la prueba actual o anteriores.
	- Agregar, actualizar o comprobar ficha de equipamiento de seguridad piloto.
	- Agregar, actualizar o comprobar ficha de equipamiento de seguridad copiloto.
	- Autorizar a terceros.
	- Visualizar PT RFEDA.
	- Dashboard.
	- Check list.

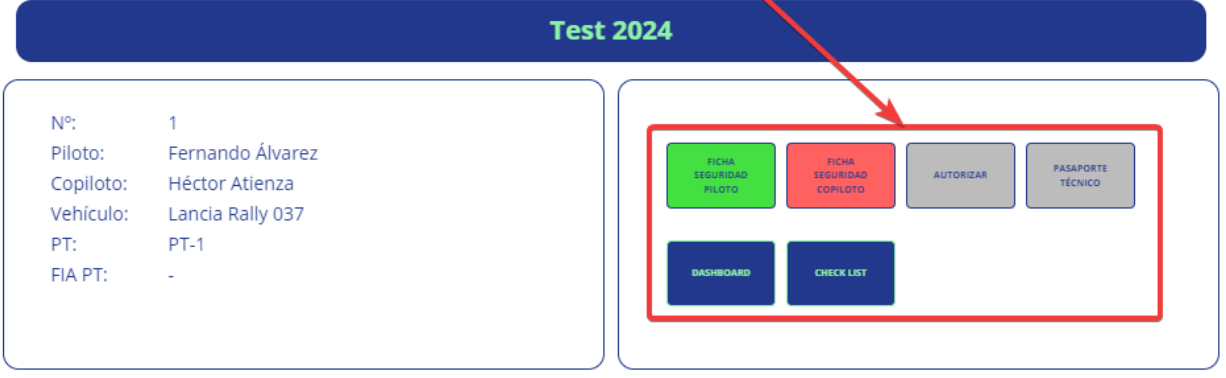

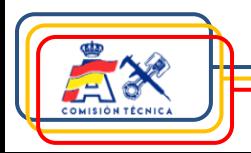

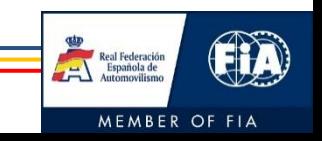

#### **Funciones en pruebas**

Fichas de equipamiento de seguridad

• Se pueden agregar, actualizar o comprobar ficha de equipamiento de seguridad piloto y / o copiloto.

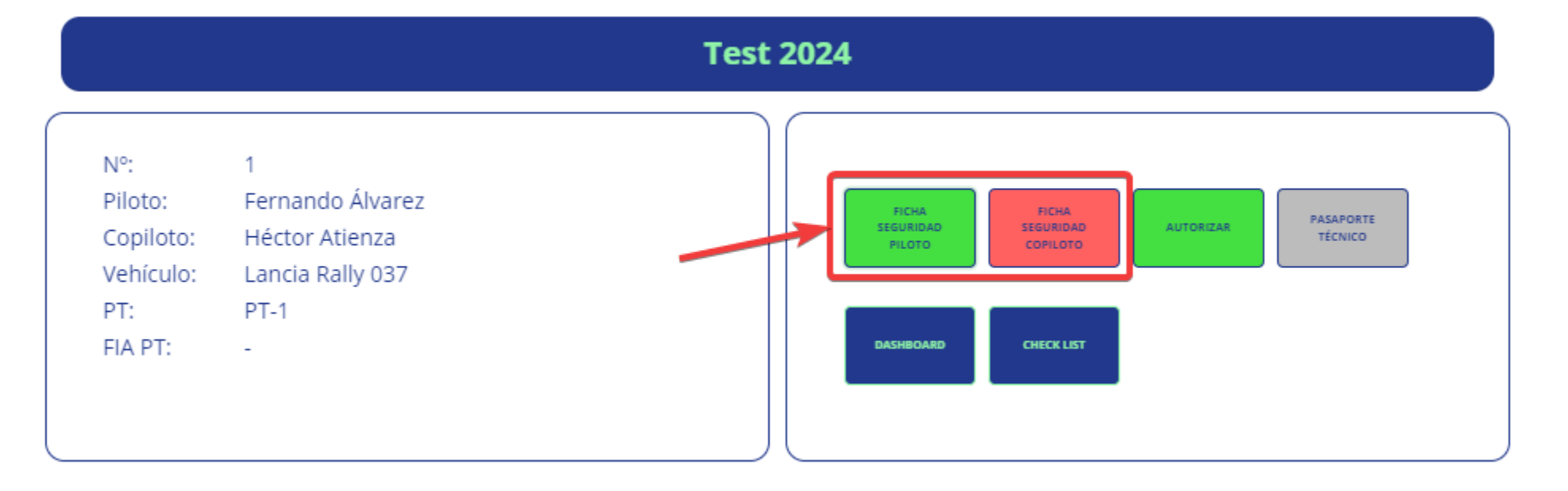

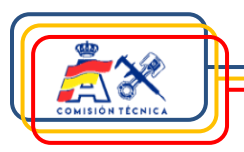

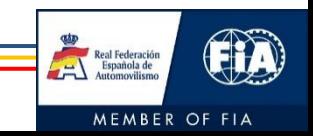

#### **Funciones en pruebas**

**Normas** 

FIA 8856-2018

#### Fichas de equipamiento de seguridad

Introducción datos ficha equipamiento seguridad

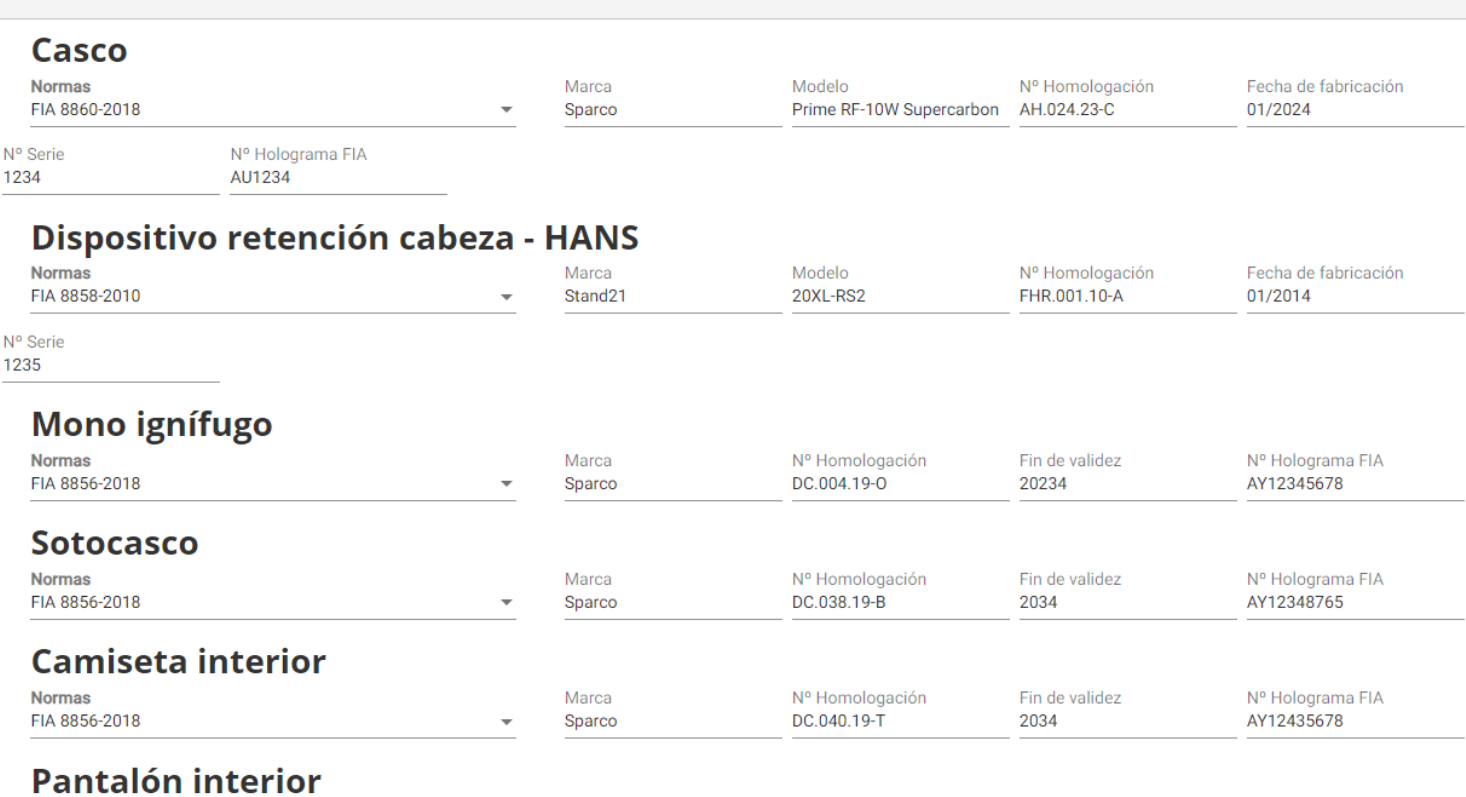

Marca

Sparco

Nº Homologación

DC.041.19-L

Fin de validez

2034

Nº Holograma FIA

AY87654321

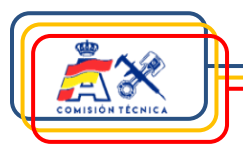

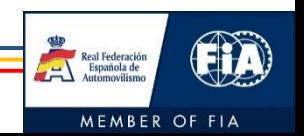

#### **Funciones en pruebas**

#### Autorizar – Acceso equipos que no son concursantes

Para permitir que los equipos que no son concursantes puedan gestionar sus vehículos, el concursante les puede dar autorización a la prueba y vehículo de que se trate. Para ello:

- 1. Es necesario que se registren ambas partes, tanto el concursante (con el NIF que figura en la inscripción en Podium) como el equipo (persona/s a la/s que se le va a otorgar permiso para gestionar el coche durante la prueba).
- 2. Una vez se haya completado el registro por ambas partes, el concursante debe otorgar acceso a la prueba-vehículo en cuestión siguiendo los siguientes pasos:
	- ➢ Inicio de sesión en SICCOM.

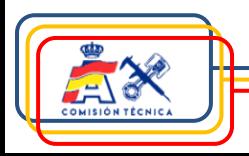

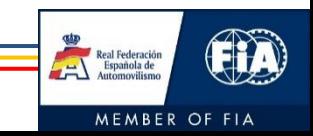

#### **Funciones en pruebas**

#### Autorizar – Acceso equipos que no son concursantes

➢ En la pantalla del concursante (NIF que figura en la inscripción en Podium), se debe hacer click sobre el botón de la prueba actual en la caja "Mis pruebas actuales".

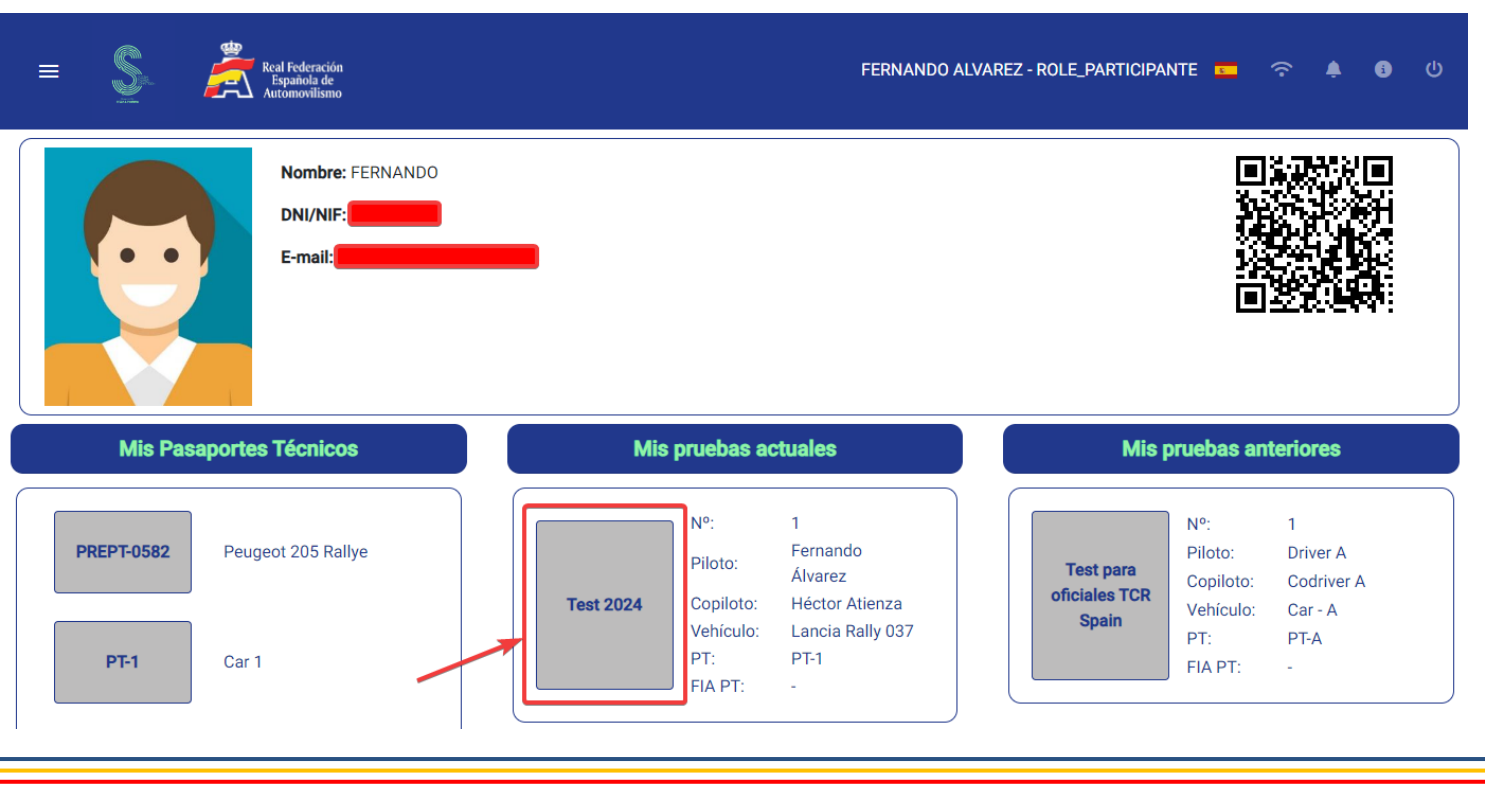

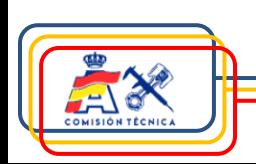

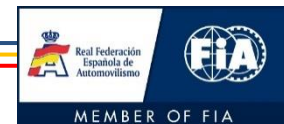

#### **Funciones en pruebas**

#### Autorizar – Acceso equipos que no son concursantes

#### ➢ En la pantalla que se abre, seleccionar "Autorizar":

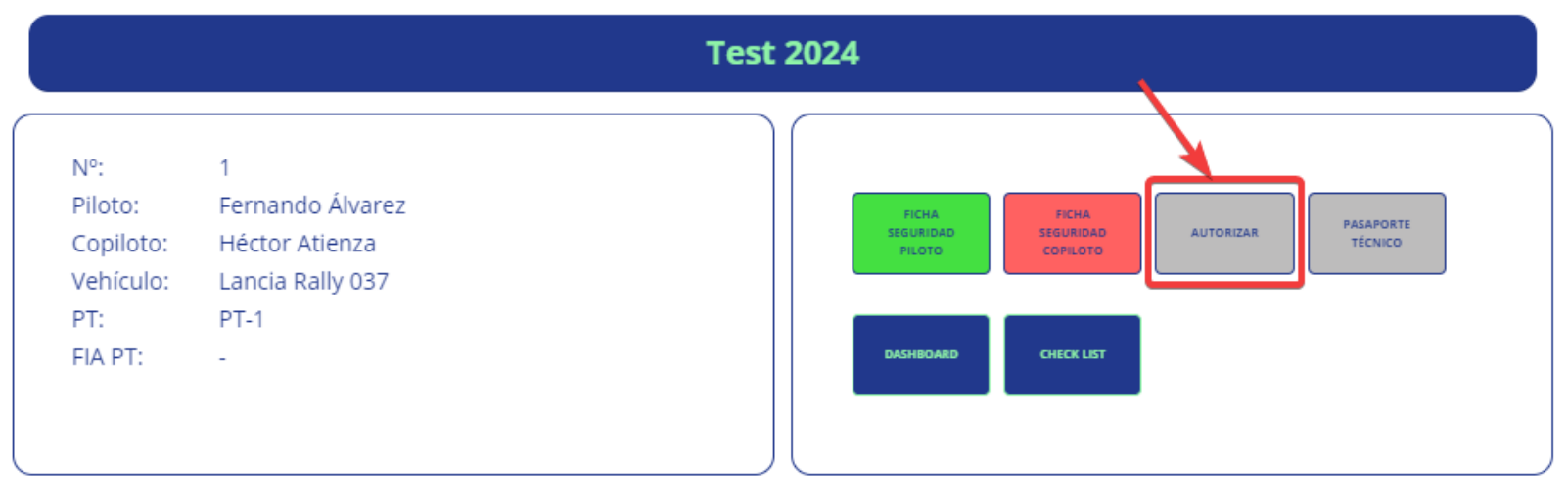

➢ Finalmente, introduce el **NIF de la/s persona/s encargada/s** de llevar a cabo la gestión del vehículo durante la prueba y selecciona "Añadir autorización":

Real Federación

MEMBER OF FIA

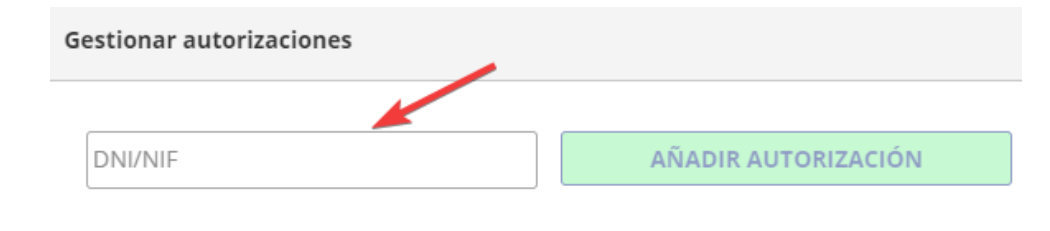

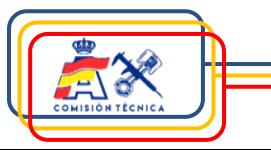

#### **Funciones en pruebas**

#### Autorizar – Acceso equipos que no son concursantes

➢ Si de nuevo presiona el botón de "Autorizar" podrá consultar las personas que tienen acceso a dicha inscripción:

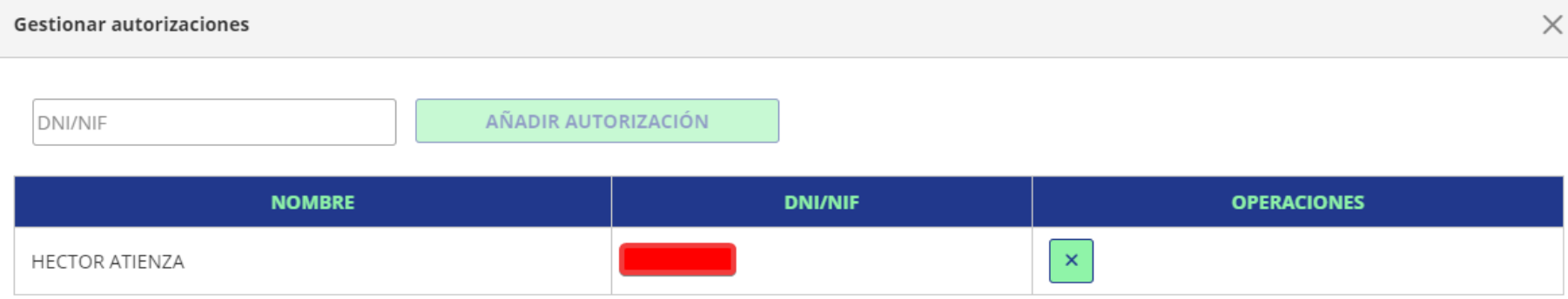

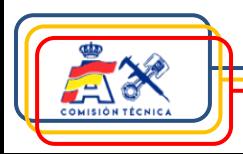

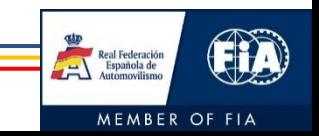

#### **Funciones en pruebas**

#### Autorizar – Acceso equipos que no son concursantes

- 3. Una vez se haya autorizado al equipo a gestionar el vehículo, el equipo (persona/s con el/los NIFs autorizados) podrán acceder al área de los participantes con "ROLE\_EQUIPO".
- 4. El equipo podrá controlar el vehículo y ver todo lo que ocurra en la prueba.

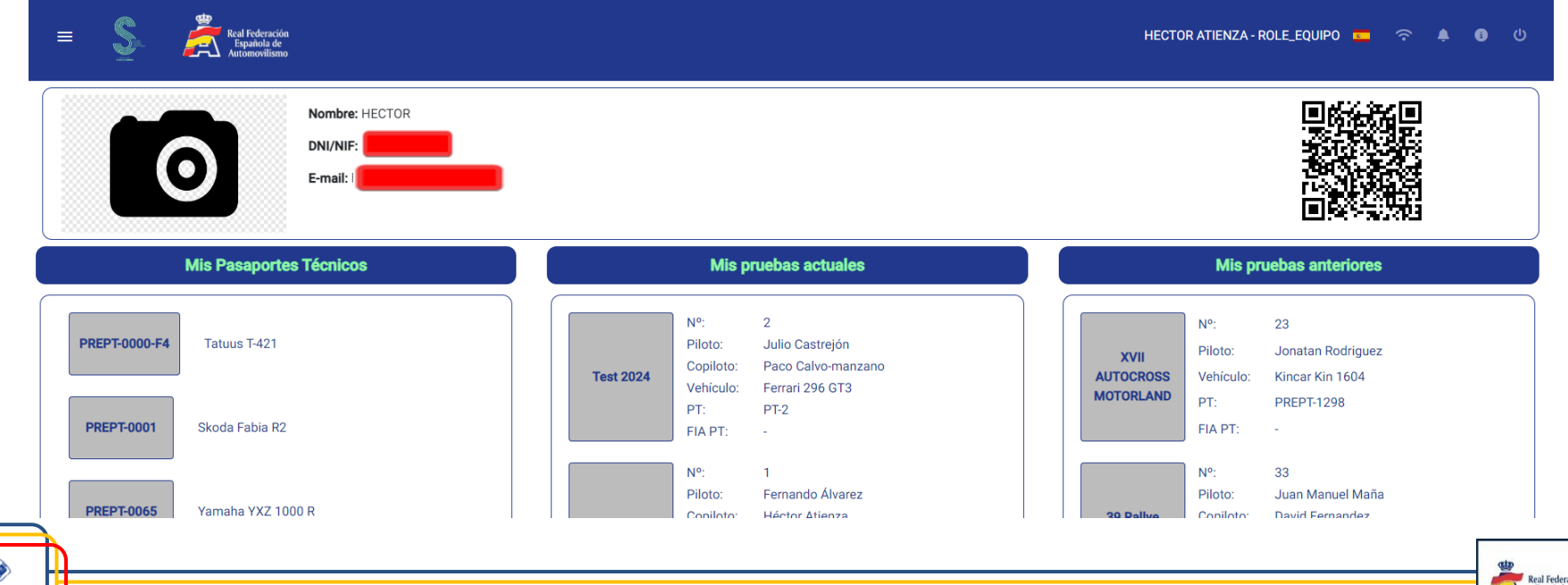

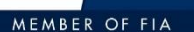

#### **Funciones en pruebas**

#### Dashboard

#### Pantalla de control general y el vehículo, incluyendo:

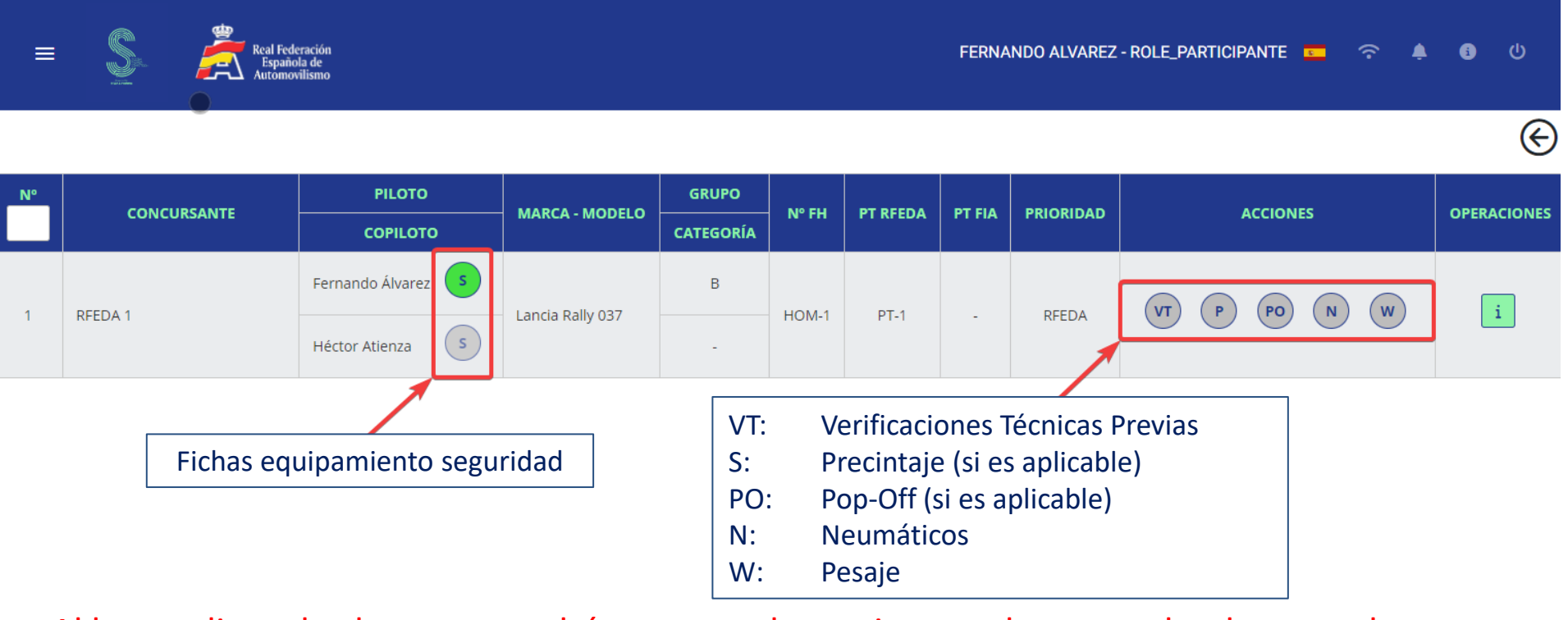

Al hacer clic en los botones tendrás acceso a las acciones sobre tu coche durante el evento.

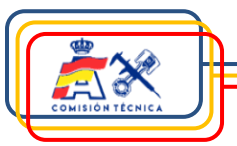

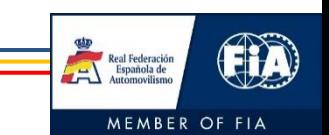

#### **Funciones en pruebas**

#### Check list

Listado de elementos a controlar en las verificaciones técnicas previas para ayudar al participante a preparar este momento de la prueba (en pantalla solo un extracto).Elementos verificaciones técnicas previas

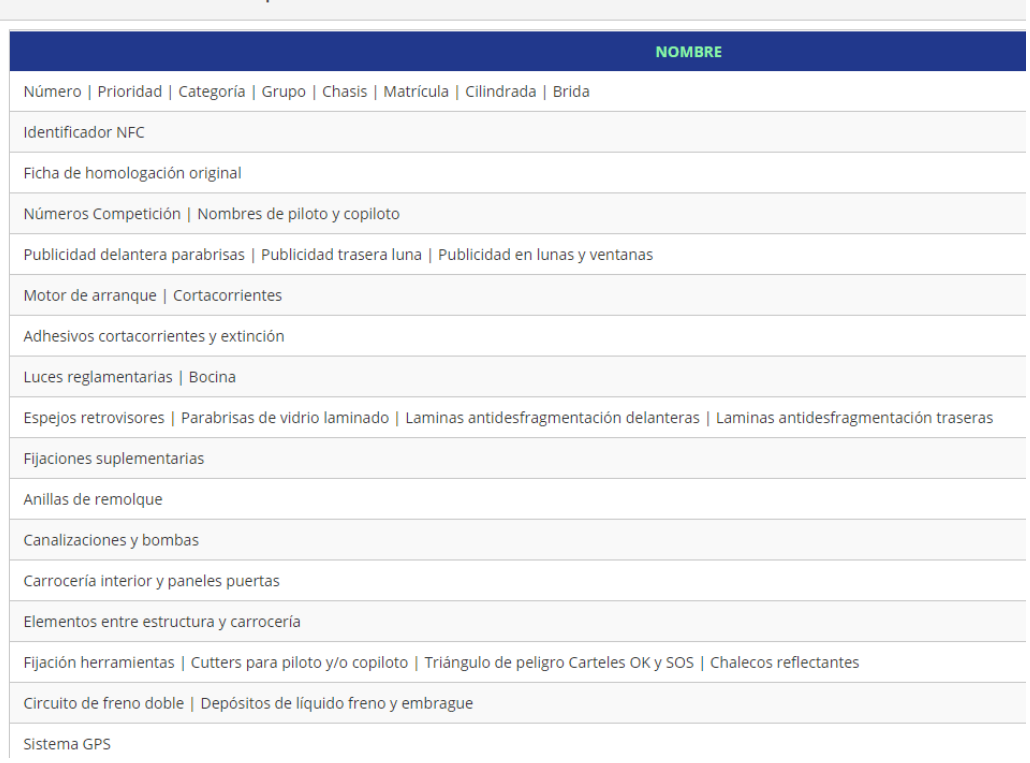

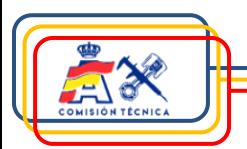

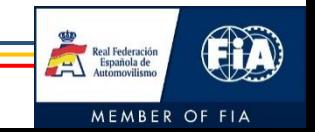

### **5. Asistencia técnica**

Para cualquier duda relacionada con SICCOM, contactar con:

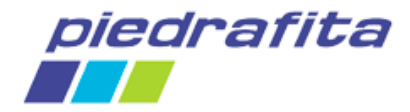

[siccom@piedrafita.com](mailto:siccom@piedrafita.com)

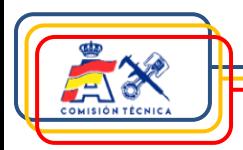

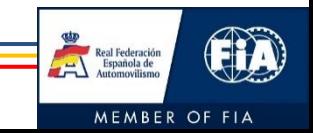

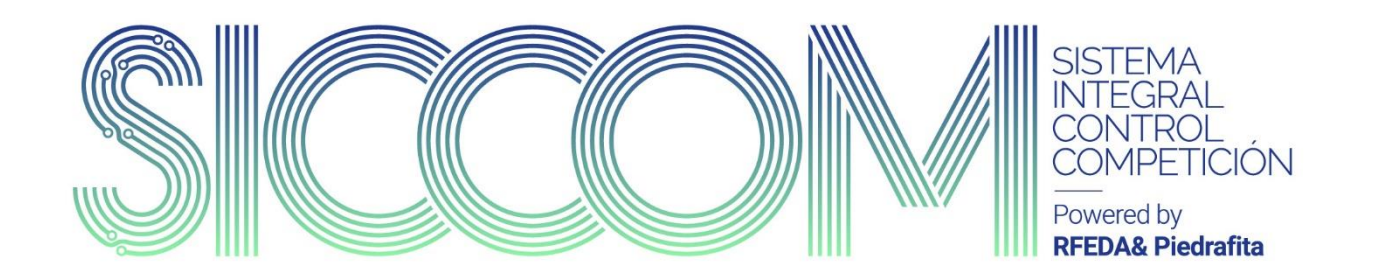

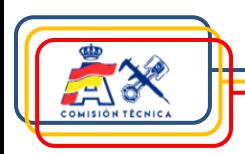

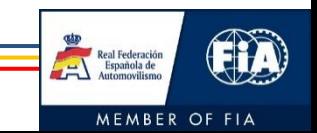